# *The Gigabyte Gazette*

**The Monthly Newsletter**

**of the**

# *Sun City Summerlin Computer Club*

**October 2014**

### **Table of Contents**

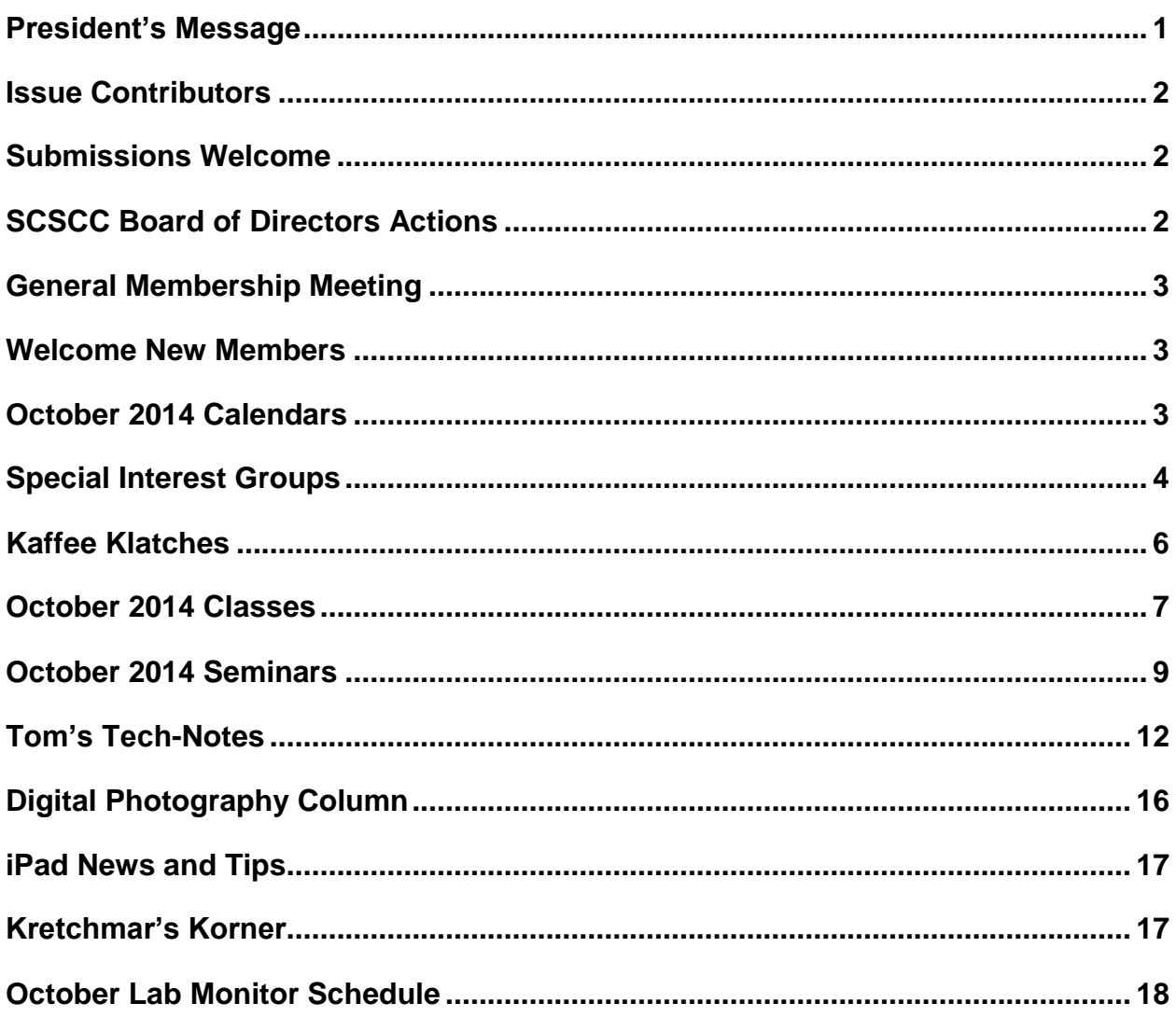

### <span id="page-2-0"></span>**President's Message**

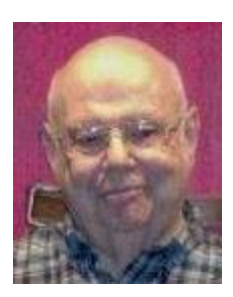

#### *by Howard Verne*

#### *Dear Computer Club and friends*

October is always a busy time for computer club board. It is time again to nominate the slate of officers and board members for 2014. Our board does an outstanding job of keeping the club relevant and interesting for the variety of interests of our one thousand plus members. We welcome and invite anyone interested in joining this important management team to contact any club officer and let us know you are available and willing to serve.

During October, Sun City Summerlin is celebrating the 25<sup>th</sup> anniversary of its founding. There are lots of special activities planned. Check out the October LINK magazine for details.

Your club board is planning for our annual volunteer's dinner in appreciation for all they do to make this club the best in Sun City. For those of you who are not volunteers we welcome you to join our volunteer team so you can attend our dinner next year. We would be very pleased to have you contact me or any board member to get assigned to a function that we know you will enjoy. Visit our amazing facility in the Pinnacle Activity center and let any of our club volunteers know you are willing to help. I guarantee that we will find an assignment you will love to do with the added bonus of meeting new club friends. Technical or not we will teach you what you need to know.

Things have really been happening in the world of computers. Apple is delivering a new version of its operating system for portable devices (IOS 8). AND 2 new iPhones the 6 and the 6 Plus (4.7 and 5.5 inch screens). I looked into getting one – ATT is quoting delivery in November. Not to be left out, Microsoft will have announced its next operating system (Windows 9), the end of September.

*Howard Verne, President (702) 527-4056 [pres.scscc@gmail.com](mailto:pres.scscc@gmail.com)*

### **Issue Contributors**

<span id="page-3-0"></span>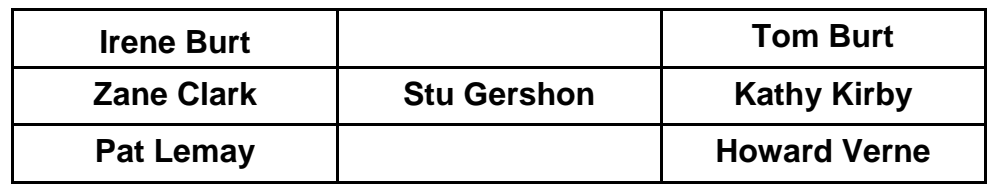

### **Submissions Welcome**

<span id="page-3-1"></span>We are always looking for new information to share with our club members. If you have computer or technical information you would like to share with members of the club, send your articles to Tom Burt at [tomburt89134@cox.net.](mailto:tomburt89134@cox.net) Thank you to everyone for your contributions.

# **SCSCC Board of Directors Actions**

### <span id="page-3-2"></span>**The Computer Club Board of Directors took the following actions at the September 10, 2014 Board meeting**

George Lobue made a motion that the minutes of the August 13, 2014 Board of Director's Meeting be approved. The motion was seconded by Tom Burt and unanimously approved by the Board.

Irene Burt made a motion to extend the Early Bird Dues period through January 31, 2015 with a drawing at the February General Meeting. The motion was seconded by Chuck Wolff and unanimously approved by the Board.

Irene Burt made a motion to formally establish a Photoshop Elements SIG, moderated by Mary Miles, meeting on the 4<sup>th</sup> Thursday of each month. The motion was seconded by Tom Burt and unanimously approved by the Board.

### **General Membership Meeting**

<span id="page-4-0"></span>The **General Meeting** will be held **Thursday, October 2 2014**. Our presentation will be by representatives from the Best Buy store at Meadows Mall, talking about the latest in hand -held device technology. Join us for this informative program, fellowship and our usual coffee and sweets. For Club information go to **[www.scs-cc.com](http://www.scs-cc.com/)**, contact Howard Verne, President at 702- 527-4056 or email him at [pres.scscc@gmail.com.](mailto:pres.scscc@gmail.com)

*Notice: 2015 Board of Directors nominations will be held at the November 4th Business Meeting. Elections will be held at the December 5th Business Meeting.*

### **Welcome New Members**

<span id="page-4-1"></span>The following new members joined the Computer Club between August 25<sup>th</sup> and September 26<sup>th</sup>.

**Carolyn Curtis Gene Fasciana Carla Fishman Robert Fishman Ruth Grannell Phyllis Hersh Joseph Janis James Kaczmarek Karen Kaczmarek**

**Albert Kolnicker Phyllis Matz Amy Mc Mahon Jeanne Michel Ruth Rosoff Stuart Rosoff Nan Stevenson Mary Ann Tricoli Maisie Yandt**

# **October 2014 Calendars**

<span id="page-4-2"></span>To view the October classroom and lab calendars, click the following hyperlink: **[http://www.scs-cc.com/Calendars/scscc\\_calendar\\_2014-10oct.pdf](http://www.scs-cc.com/Calendars/scscc_calendar_2014-10oct.pdf)**

### **Special Interest Groups**

<span id="page-5-0"></span>**Special Interest Groups (SIGs) provide a forum for general discussion on a specific computer related subject. Admission to all SIGs is on a first-come, first-seated basis and is subject to the maximum allowed by fire code regulations. All of the following meetings are held in the Classroom. <W> or <M> or <H> indicate whether a SIG would be of interest to a Windows***,* **Macintosh or Hand-held Device (i-thing or Android) user.**

#### **Genealogy <W>**

*2nd Thursday, 10:00 a.m.* Karen Ristic (749-6489) Genealogy is one of America's most popular and rewarding hobbies. Come; let us help you find your ancestors on the Internet. We will explore helpful, free, sites and assist you in building your family tree.

#### **GMail and Other Google Programs <W/M>**

*1st Thursday, 10:00 a.m.* Pat Lemay (254-1499) This SIG covers Gmail as well as other Google applications. All members are welcome. This is your place to learn about all things Google.

#### **Hardware / Software Repair Lab <W >**

*Every Tuesday, 1:00 p.m. to 4:00 p.m.* Chuck Wolff (233-6634) and George Lobue (256-0822)

The Repair Lab provides **CLUB MEMBERS ONLY** with no cost assistance for those having upgrades and / or hardware and software problems with their computers. Bring in only your PC tower and your problems. Our TECH team will give you our best effort. *Be sure to mark your cables so you can re-connect when you get home*.

#### **Internet Investing <W/M>**

*3rd Thursday, 9:00 a.m. in even months* Tom Burt (341-7095) The Internet Investing SIG provides a forum for members interested in using Internet resources for researching and managing investments to meet, discuss, and learn more about the topic. The SIG's target audience is members with intermediate computer skills and investment experience, but all members are welcome.

#### **iPad SIG <iPod, iPhone, iPad>**

*4th Thursday, 10 a.m.* Zane Clark (562-3684) This SIG will be your forum for learning about and discussing the Apple iPhone, iPod and iPad tablet devices. It's for Apple hand-held device owners of all experience levels.

#### **Macintosh Users' Group <M/H>**

*2nd and 4th Tuesday, 6:30 p.m.*  Ed Barkin (243-6597) and Rose Mary D'Aloisio (255-2813) This SIG is for Macintosh users of all experience levels. We will have Q&A, so bring your questions and/or problems.

#### **Photoshop <W>**

*2nd and 4th Wednesdays, 6:30 p.m.*  Un-moderated discussion group This SIG covers many of the basic elements found in both Adobe Photoshop and Adobe Photoshop Elements, two excellent tools to get professionalquality results. If you wish to enhance your photographs, this SIG will be most helpful and of great value. This SIG's target audience is intermediate to advanced digital imaging users, but all members are welcome.

#### **Photoshop Elements<W>**

*4th Mondays, 1:00 p.m.* Mary Miles This SIG covers many of the basic and advanced elements found in Adobe Photoshop Elements, especially layers. If you wish to make the most of your photographs, this SIG will be very helpful. This SIG's target audience is intermediate digital imaging users, but all members are welcome.

#### **Picasa <W>**

*3 rd Mondays, 1:00 p.m.* Stu Gershon (255-3309)

Stu conducts this SIG as a monthly workshop, using Picasa 3 as the tool for organizing and editing digital photos. This SIG's target audience is beginner to intermediate digital photography users, but all members are welcome.

### **Kaffee Klatches**

<span id="page-7-0"></span>Kaffee Klatches provide a forum for general discussion on all computer-related subjects. Admission to all Kaffee Klatches is on a first-come, first-seated basis and is subject to the maximum allowed by fire code regulations. All of the following meetings are held in the Classroom. **<W> or <M> or <H> indicate whether a SIG would be of interest to a Windows***,* **Macintosh or Hand-held Device (i-thing or Android) user.**

#### **Beginners Kaffee Klatch <W/M>**

*First and Third Saturdays, 9:00 a.m.*  Bill Wilkinson (233-4977)

If you are a novice or near-beginner computer user, or if you just want some refresher information together with a refreshing cup of coffee, then jump-start or recharge your computing knowledge by attending the BKK sessions. At each session, attendees will explore from one to four topics of particular interest to beginners and near-beginners. The topics are always announced a couple of days in advance via e-mail to SCSCC members who have subscribed to the club's message board. Each topic is presented in a step-by-step manner and is supported by "how to" notes that can be easily and conveniently downloaded from the BKK web page. Following each "up front" presentation of one or more topics (approximately 60 minutes in duration), an informal open-ended Question and Answer period takes place for those who wish to participate, listen, reflect, or inquire.

#### **Kaffee Klatch <W/M/H>**

*Every Tuesday, 8:30 a.m.*  Sandy Mintz (838-2525)

This KK is for all users from beginning to advanced. The KK discussions are not restricted to any one subject, computer platform or computer-knowledge level but should be computer or technology related. We will try to answer your questions, help you keep your systems updated and provide some useful "tips and tricks." If you have a tip or information you would like to share, we encourage you to bring it in and share since the SCSCC is built on "neighbor helping neighbor." The fellowship is great, the coffee is good, and the education received from the KK attendees is priceless. Stop by on Tuesday morning and have a cup of coffee with us.

#### **Windows 8 Tutorial <W>**

*First and Third Saturdays at 10:30 am* Tutor: Bill Wilkinson

Each session will be devoted to assisting new Windows 8 owners in becoming familiar and comfortable with Microsoft's newest operating system for desktop and laptop computers. Assistance will be given individually or in small groups as circumstances warrant. Bill's notes are available by clicking [HERE.](http://www.scsccbkk.org/Windows%208,%20How%20to%20Make%20An%20Easy%20Transition.pdf)

### **October 2014 Classes**

<span id="page-8-0"></span>**Because there are a limited number of computer stations available for handson participation, pre-registration is necessary for all classes. See individual class descriptions for details on how to register.**

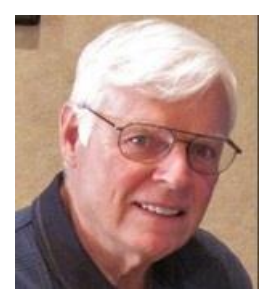

### **BOOT CAMP CLASS For Windows Users**

#### *9 AM on October 13th, 14th and 16th* **Lead instructor: Bill Wilkinson**

If you know of friends in the Sun City Summerlin community who may be interested in taking this class would you let them know that this program is available?

#### **COURSE DESCRIPTION:**

Boot Camp is an introductory course designed for residents who are new to computing and/or the Microsoft Windows operating system. **It also serves as an excellent review for intermediate users who want to fill some gaps in their computer knowledge.**

This hands-on class has a **limited enrollment of 12** with each participant working at an individual computer station in the Computer Lab. A team of lead instructor and four coaches will provide step-bystep instruction that will include demonstrations, guided practice and individual coaching assistance.

#### **These strategies will be covered:**

- Secrets for using the mouse and the keyboard effectively
- Basic vocabulary needed for an understanding of Windows (Vista, Win 7, and Win 8)
- Managing and organizing your personal data files (documents, pictures, videos, and music)
- Protecting your computer from viruses and other malware
- Safely downloading and installing an application from the Internet
- Efficient and safe use of an Internet browser and search engine.
- Manage, compose, send and receive email messages.

#### **Course Fee: \$10 for current club members. Non-members can join the club for the half-year rate of \$5. Make check payable to "SCSCC".**

#### **Materials include: a step-by-step user's manual and a USB flash memory drive.**

#### **REGISTRATION DETAILS:**

To seek additional information or to register for the next class, please telephone: **Bill Wilkinson at 233-4977.**

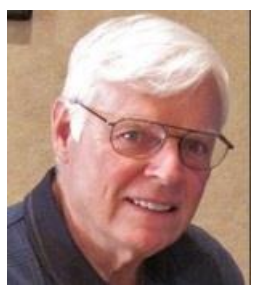

### **WINDOWS 8/8.1 CLASS Conquering the Basics and Beyond MAKING AN EASY TRANSITION FROM EARLIER EDITIONS OF WINDOWS**

#### *No class in October*

This course includes over 150 "how-to" activities contained within a 100-page participant's manual that has been designed specifically for club members who have already moved to the Windows 8 operating system **or** who anticipate moving up from Windows XP or Vista in the near future.

The 9-hour **hands-on** class will be held over three days with each registered participant using one of the twelve Windows 8 computers in the lab.

**Prerequisites**: Some previous experience in using one of Microsoft's earlier operating systems, current 2014 Membership in the Computer Club (or \$10 for a 2014 membership through December 31, 2014).

**Program fee: \$10 (which includes a participant's notebook). Make check payable to "SCSCC".**

#### **Lead Instructor: Bill Wilkinson, supported by 4-6 coaches**

To register or obtain further details about the next class, contact: **Bill Wilkinson at 233-4977**

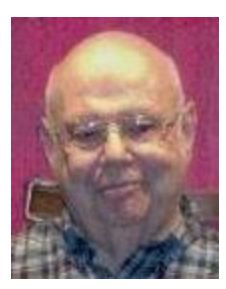

**Gmail (Google Mail) Instructor: Howard Verne Location: Computer Lab**

**Wednesday, October 15th at 1 PM**

This class is for beginners as well as experienced users of Windows 8/8.1, 7, Vista and even XP. You will sign up for a FREE Google email account. No software need be installed. No more fighting Hotmail/AOL/Outlook Express/Windows Live Mail/etc. You will learn how to: send and receive mail from ANY computer ANY operating system, ANYWHERE in the world; view attachments (e.g., pictures) and download them to your computer; send attachments as part of your email; set up contacts/address book; and recognize phishing and spam emails.

This hands-on class has a limited enrollment of 12 with each participant working at an individual computer station. A multi-member team of lead instructor and coaches will provide step-by-step instruction that will include demonstrations, guided practice and individual coaching assistance. There is no fee for this class.

**Registration:** to register, send an email with your first and last name, association number, and the word "**GMAIL**" in the body of your message to [hverne@yahoo.com.](mailto:hverne@yahoo.com)

Handout: Can be found at [http://www.scs-cc.com/smnr/GMAIL.pdf.](http://www.scs-cc.com/smnr/GMAIL.pdf) Please print it out and bring it to class.

### **October 2014 Seminars**

<span id="page-10-0"></span>**For Computer Club seminars, there is no requirement for advanced registration unless explicitly stated. Seating is first-come, first-seated.**

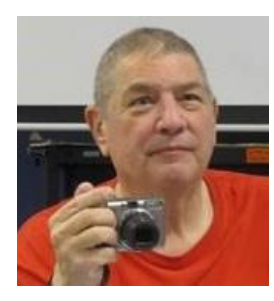

### **Introduction to Digital Photography**

**Presenter: Stu Gershon Monday, October 6, 2014, 1:00 pm Location: SCSCC Classroom**

Almost everyone has a digital camera - let me show you some of the aspects of this wonderful hobby! Handout:

<http://digitaldoconline.com/Introduction%20to%20Digital%20Photography%20HANDOUT.htm>

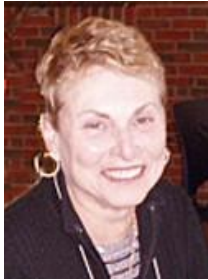

### **Microsoft OneDrive (NEW)**

**Presenter: Edith Einhorn Wednesday, October 8, 2014, 1:00 pm Location: SCSCC Classroom**

**Description:** OneDrive, formerly known as SkyDrive, is Microsoft's online tool for storing, sharing, managing and syncing files with all your devices. OneDrive also provides online access to MS Office. There is an app available for Android, Microsoft and iPhones. We'll look at how OneDrive functions on a PC and on an Android phone.

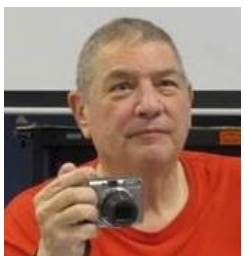

### **Digital Camera Workshop**

**Presenter: Stu Gershon Monday, October 13, 2014, 1:00 pm Location: SCSCC Classroom**

Learn how to use your digital camera! PRE-REGISTRATION REQUIRED!! *[stugershon@gmail.com.](mailto:stugershon@gmail.com)* HANDOUT: *<http://digitaldoconline.com/Yourcamera.htm>*

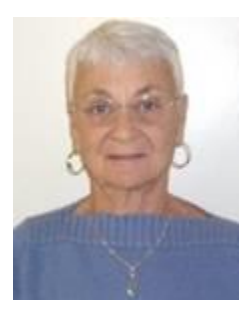

### **Social E-mail Netiquette**

**Thursday, October 16th at 1 PM Presenter: Pat Lemay Location: SCSCC Classroom**

Email has become a primary communication medium for many of us. It is meant to be informal when used socially. It is a quick and cheap form of communication in today's world. Keep your emails brief, to the point and socially acceptable. Learn how to properly clean up and forward an email and when you should use To, CC and BCC. Did you know that many emails contain email harvesting programs? Sending email properly not only ensures that recipients will read your email, but also protects your friends and relatives from spammers.

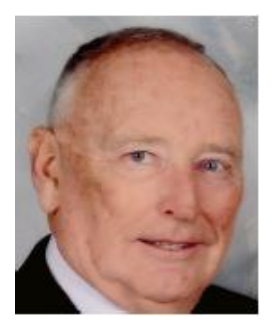

### **Android Topics and Q & A**

**10 AM on Monday, October 27, 2014 Location: Computer Classroom Presenter: Glenn Latta**

It has been a busy summer in the Android World. There have been many updates to popular apps, as well as the release of a major new operating system. Preorders are also being taken for the latest hardware that will utilize this new technology. We will begin a discussion and demonstration of several new topics, as well as answer any questions you may have.

- 1. IT'S A … LOLLIPOP! The much anticipated official release of Android 5.0, named Lollipop, was made by Google on October 15. You will want to hear this discussion of the exciting new features before you buy your next phone or tablet. We will also give you the latest information on upgrades to existing systems.
- 2. GOOGLE NOW: OK Google, tell me about some of the new commands that make my daily life simple, like where I parked my car, what bills are due, voice punctuation, what's the name of that song, and Google Everywhere.
- 3. HELP, I CAN'T FIND MY PHONE: So what do I do now? We'll discuss some options, including top rated antivirus programs which also can help.
- 4. GADGETS GALORE! The collection just keeps getting bigger. Come see!

We will close with Questions and Answers. The seminar handout can be found at: **[http://www.scs-cc.com/smnr/Android\\_Topics\\_2014-Oct-27.pdf](http://www.scs-cc.com/smnr/Android_Topics_2014-Oct-27.pdf)**

### **High Definition TV – What's New in 2014?**

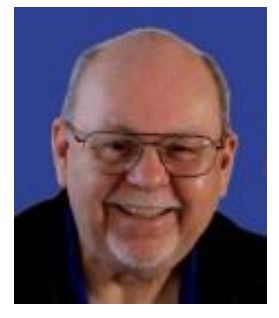

**Thursday, October 29th, 9 am to 11:00 am Presenter: Tom Burt Location: SCSCC Classroom**

High Definition TV has become widely adopted as the home video entertainment medium. Many homes are on their second or third set. Prices continue to drop while the technology is getting ever better. This 2 hour seminar will present a moderately detailed look at current and upcoming HDTV technology, including 3D and Ultra HD (4K), and will highlight the issues to consider when buying a HDTV set and supporting components. The seminar will also explore the process of hooking up a HDTV set and components into your entertainment center and various ways to access high definition content. And we'll keep some time for your questions and answers.

Target Audience: Anyone with a desire to understand HDTV.

You can find the latest seminar handout about October 15th at: **[http://www.scs-cc.com/smnr/HDTV\\_BasicsandBeyond.pdf](http://www.scs-cc.com/smnr/HDTV_BasicsandBeyond.pdf)**

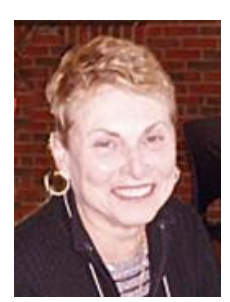

### **Fixing Your Photos (NEW)**

**Presenter: Edith Einhorn Wednesday, October 29, 2014, 1:00 pm Location: SCSCC Classroom** 

**Description:** We'll use a variety of photo editing programs, including two free ones, to fix those troublesome problems such as red eye and green skin.

# **Tom's Tech-Notes**

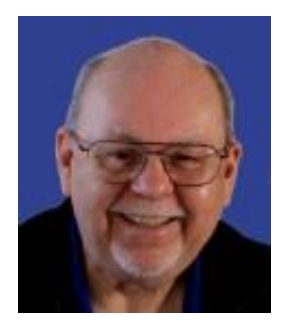

### <span id="page-13-0"></span>**Using iTunes to Tag Your MP3 Files Tom Burt, SCSCC Vice-President**

Apple's free iTunes music jukebox program features a broad set of powerful features for organizing, managing and playing your personal collection of digital music. I recently presented a seminar on digital music that included a tutorial on iTunes. One function we didn't have much time to cover was iTunes ability to add or edit the "tag" fields of a MP3 file. So this month I decided to elaborate on that here.

Primarily, a MP3 file contains compressed digital music and it need not contain anything else. However, over the years, the file format was extended to include descriptive blocks of data that could identify the song title, album name, artist name, publication date and other information. These blocks of descriptive data are called "tags".

MP3 music that you buy from online music stores and music that you "rip" from audio CDs will generally already be tagged. MP3 music that you that you produce by converting audio tapes or LPs to digital won't have any tags until you explicitly act to add them to the MP3 files. Even if a MP3 file has tags, you may wish to modify them, as commercial tagging often leaves much to be desired.

Why do tags matter? Music programs like iTunes read the tags from MP3 files and use them to construct a multi-level index to let you work with your collection of songs as a "library". iTunes libraries have a hierarchy of genre, artist, album, song title. If a MP3 file has few or no tags, or if the tags are incorrect, iTunes can't properly generate the index.

My personal MP3 collection is over 5,000 unique songs and growing. Without a tool like iTunes to manage the collection, I'd never be able to find a song I want to play. So I use the tagging feature of iTunes quite a lot to make sure the artist name, album name and song title are as I want them to be.

If you don't have iTunes, it's a free download from: [http://www.apple.com/itunes/download.](http://www.apple.com/itunes/download) The download page will automatically detect your system configuration and offer the correct version (Windows, Mac, 32-bit, 64-bit) to download. Click the "Download Now" button and follow the prompts.

Let's look first at the steps to use iTunes to tag a single MP3 file. Then we'll look at a variation to tag a set of MP3 files.

In Windows Explorer, right click on a MP3 file and, in the pop-up menu that appears, choose "Open With" iTunes. iTunes will start up and begin playing the selected file. Click the Pause button to the upper left of the iTunes window to stop the playback. You will see a screen like the one below:

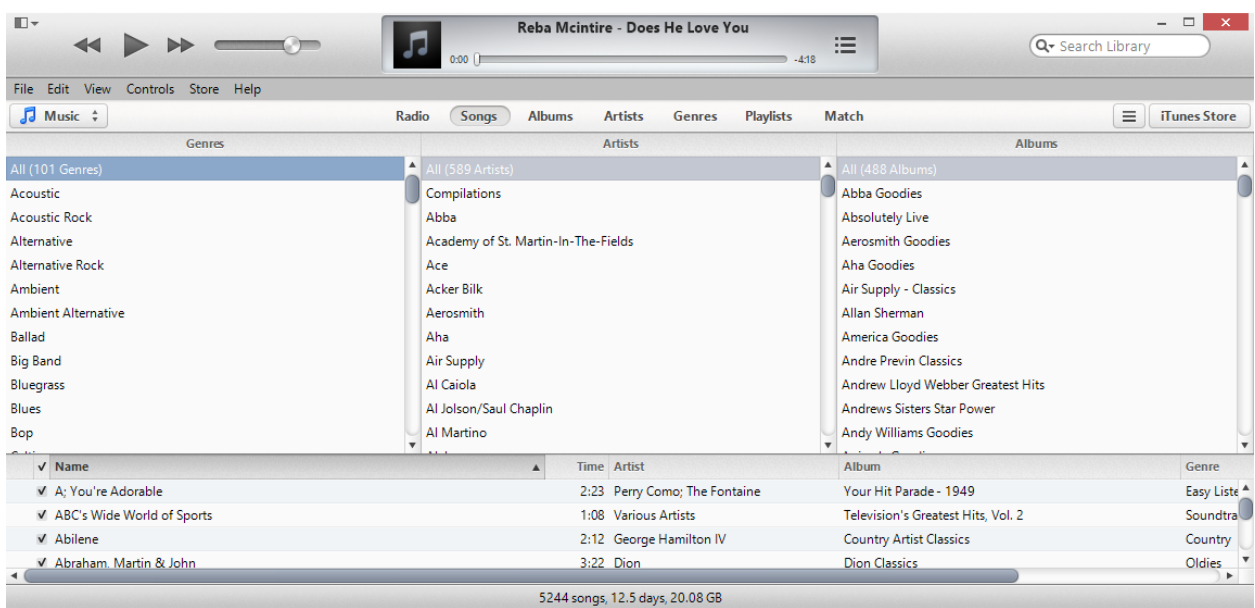

I selected a MP3 file named: "Reba Mcintire – Does He Love You". Right click on the song file name in the center window at the top. A pop-up window will appear. Choose the "Get Info" option. A dialog will open. The Summary tab will show you basic information about the MP3 file, including its physical location on your hard drive. Note that this particular file has *no* tags (ID3 Tag: None).

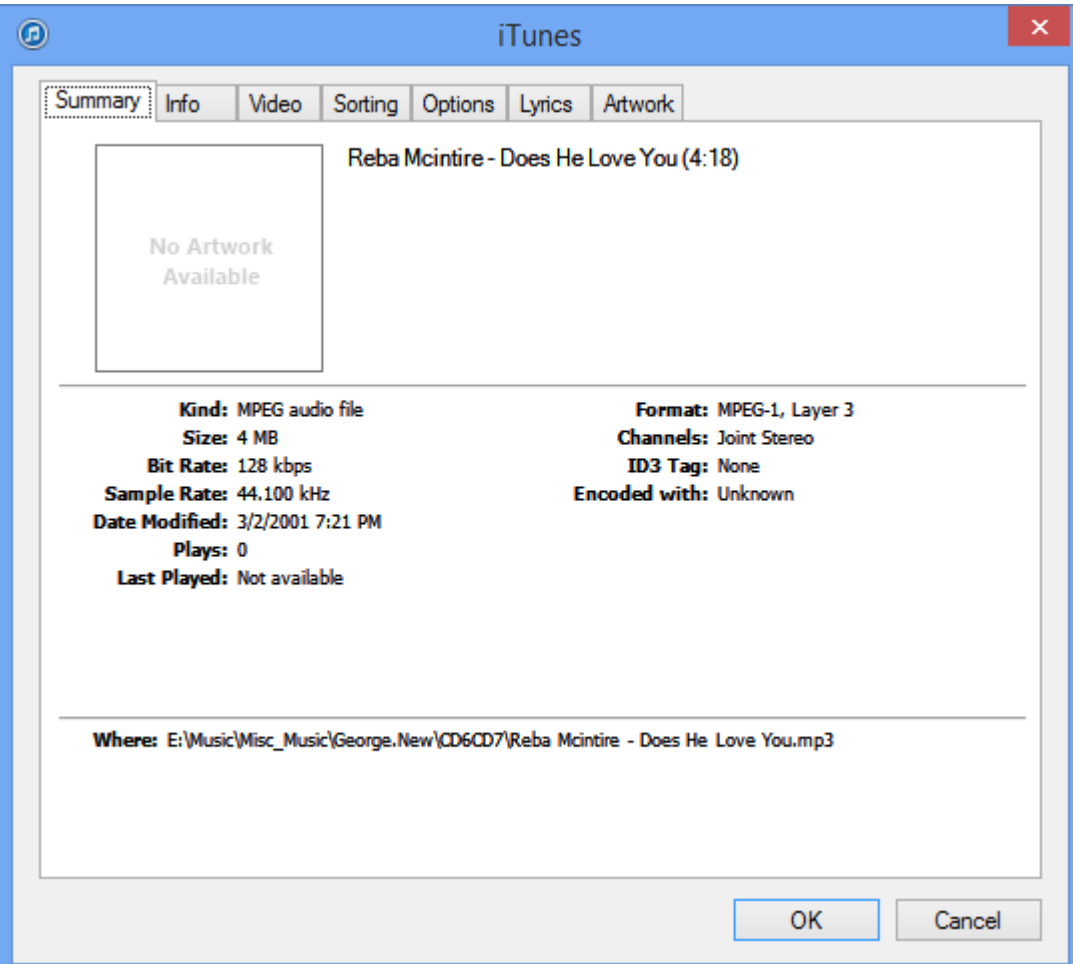

Next, let's click the Info tab and we'll enter some tag information.

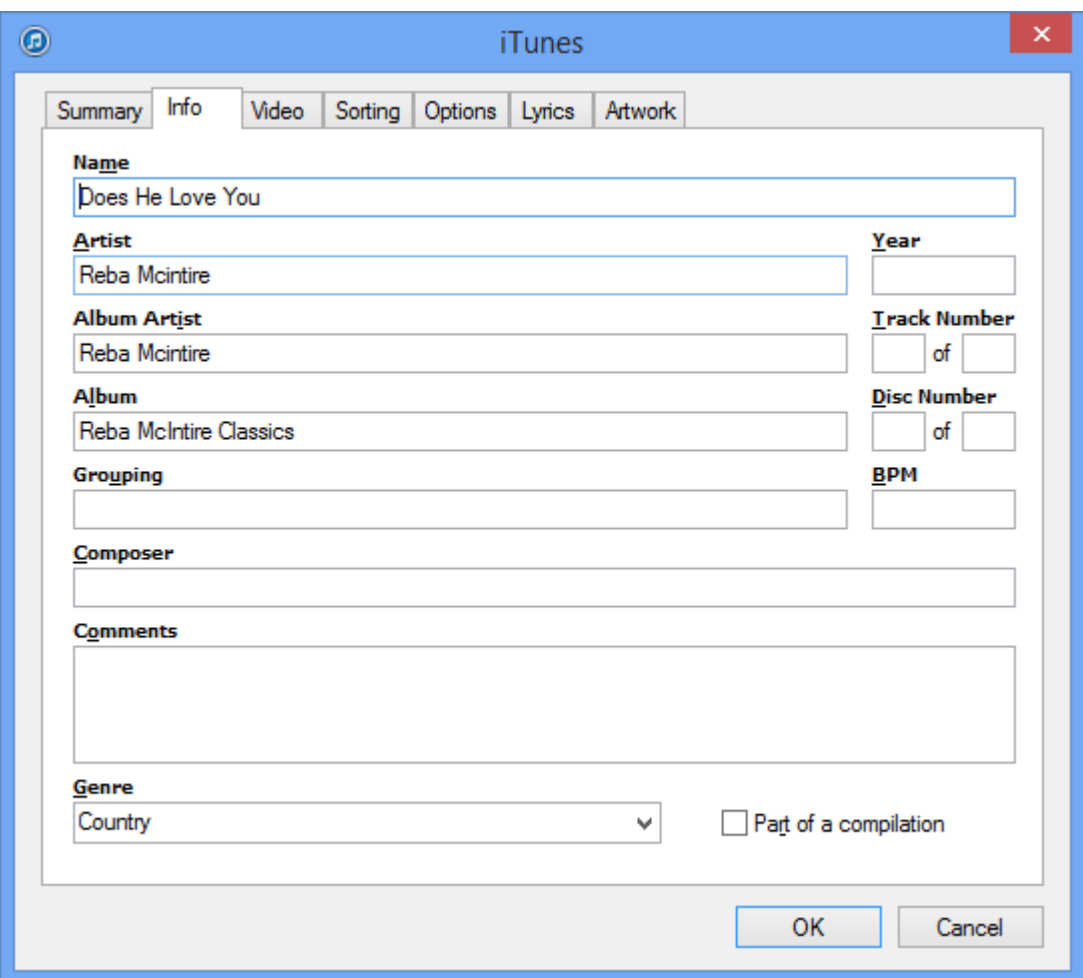

Finally, click OK to save the new tag information into the MP3 file. Once that's done, any music player program will be able to read those tags and display them. Note that I made up an album name "Reba Mcintire Classics" and specified the genre as Country.

For fast tagging of multiple MP3 files, it's generally better to let iTunes add the files of interest to its library. To do this, go to the File menu, then "Add File to Library" or "Add Folder to Library". Browse to the file or folder of interest and then click "Open" or "Select Folder". iTunes will add the file or the contents of the folder 9and its subfolders) to the library.

Once the files are in the iTunes library it's easy, within iTunes, to select multiple files at a time and then right click and choose "Get Info". When multiple files are selected, the tag editing dialog (see below) changes to say "Multiple Item Information". The song title is not presented. There are check boxes next to each editing box. If you edit a tag field, the checkbox will automatically be checked and that tag will be written into the selected MP3 files when you click OK.

In the screen shot below, I changed the album name from "Absolutely Live" to "Rod Stewart – Absolutely Live".

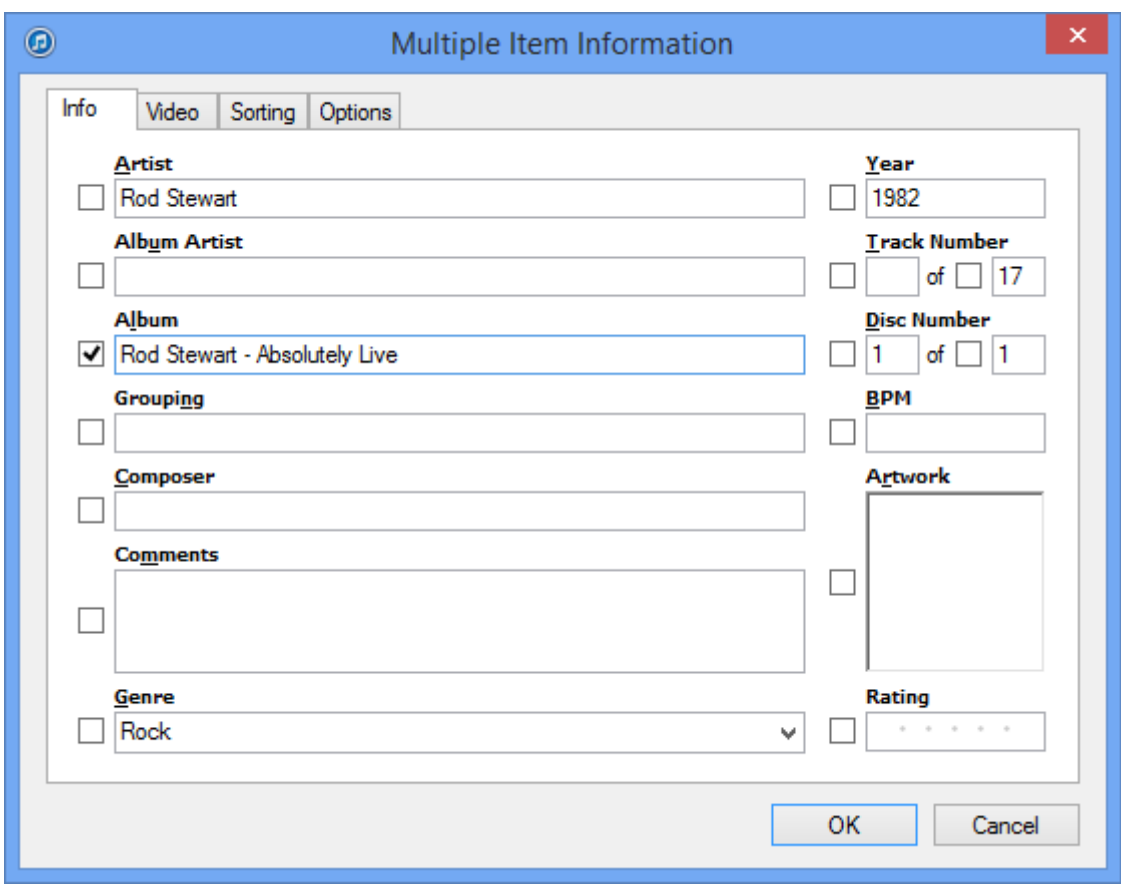

When the OK button is clicked, the changed tags will be written to ALL of the files that were selected.

Getting your MP3 files cleanly tagged takes some time and patience. Your reward is that you will have a much more accurate iTunes llibrary, making it easy to quickly choose songs from specific artists for inclusion in playlists and custom mix CDs or flash drives.

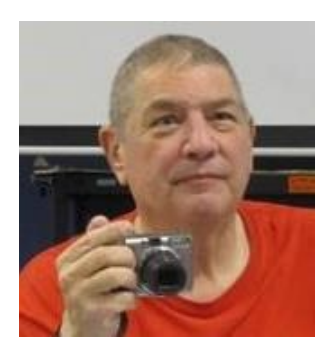

### <span id="page-17-0"></span>**Digital Photography Column**

#### **By Stu Gershon**

### **October is Digital Photography Month!**

It's not a Hallmark card, but for the first three weeks of October, I will be giving classes in Digital Photography.

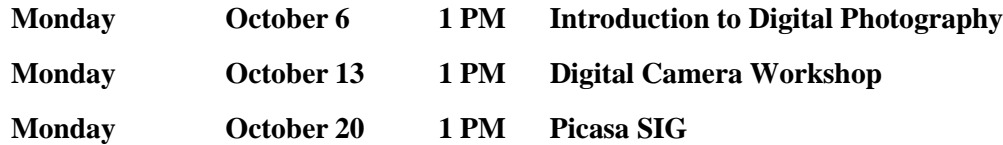

The first class will be on "What Digital Photography is" and I have one of the newest Samsung cell phones (Galaxy 5S) and it has a great camera, but it's not a substitute for a good handheld (two hands) camera that was meant to be a camera. I always say a phone is a phone, and a camera is a camera, and if you come to the class you'll find out why.

The second class will be a hands-on Digital Camera Workshop where you bring YOUR camera and I'll show you how to work it. You also have to bring fresh batteries, a BLANK memory card, and if you have, the Owner's Manual in case we find something I don't have the answer to.

The third class will be an Introduction to Picasa. Picasa is Google's award winning (free) photography software that's easy to use and (did I mention) it's FREE!

As with all my classes, you are invited to bring YOUR equipment so that you can learn on YOUR equipment. Bring your laptops and especially your digital cameras (for the Camera Workshop).

Watch your emails for class announcements and handouts (please print them and bring them with you) so you will be prepared for each program.

I hope to see you on Monday, October 6th. ALL classes are in the Computer Classroom at 1 PM.

Stuart Gershon is known as "The Digital Doctor". **If you ever have any questions, you can send them to [stugershon@gmail.com](mailto:stugershon@gmail.com) and he will answer them. However, you can usually find an answer to ANY question by going to Google.com and typing in the question.**

### **iPad News and Tips**

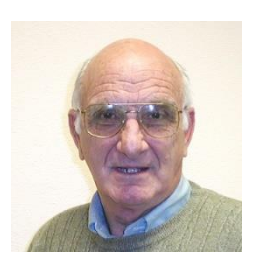

### <span id="page-18-0"></span>**by Zane Clark iOS 8 - To Load or Not to Load?**

The big news on the iPad front is of course, the introduction of iOS 8. If you are expecting me to give you sage advice on whether or not to download now, you are not going to get it.

Here is my experience:

I like to download immediately and not wait for the bugs to be fixed. After clearing enough gigabytes, the downloading was fairly easy and uneventful, but allow an hour or so. I didn't experience any particular bugs with iOS 8.0, but a few websites' load times seem sluggish.

I didn't download the first update, 8.0.1, since it was almost immediately reported to be causing lots of problems. I waited a few days until Apple released update 8.0.2, hoping that might clear up the slow loading websites. Well, this update caused a number of problems in trying to download it. My device would suddenly go dark, and I would have to reboot several times. Then it said it couldn't do the download without connecting to iTunes. Here is where I really ran into a problem. I was informed that whatever was wrong, the only way to correct it was to do a full restore to 8.0. So I did, and finally was able to download the 8.0.2 update. I have spent several hours since then trying to reload apps and put them in folders. I haven't noticed any problems with the 8.0.2 update but … it didn't fix my slow loading websites.

So should you download iOS 8? That is up to you. I had problems, but I'm sure I am in the minority.

As usual, if you have a question you can't answer, send me a note and I will try to help you.

[Zclark@cox.net](mailto:Zclark@cox.net)

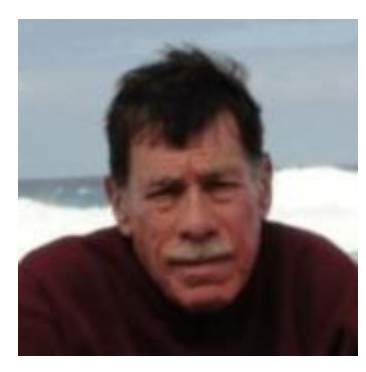

# **Kretchmar's Korner**

#### <span id="page-18-1"></span>**By David Kretchmar, Computer Hardware Technician**

*No column for October*

# **October Lab Monitor Schedule**

<span id="page-19-0"></span>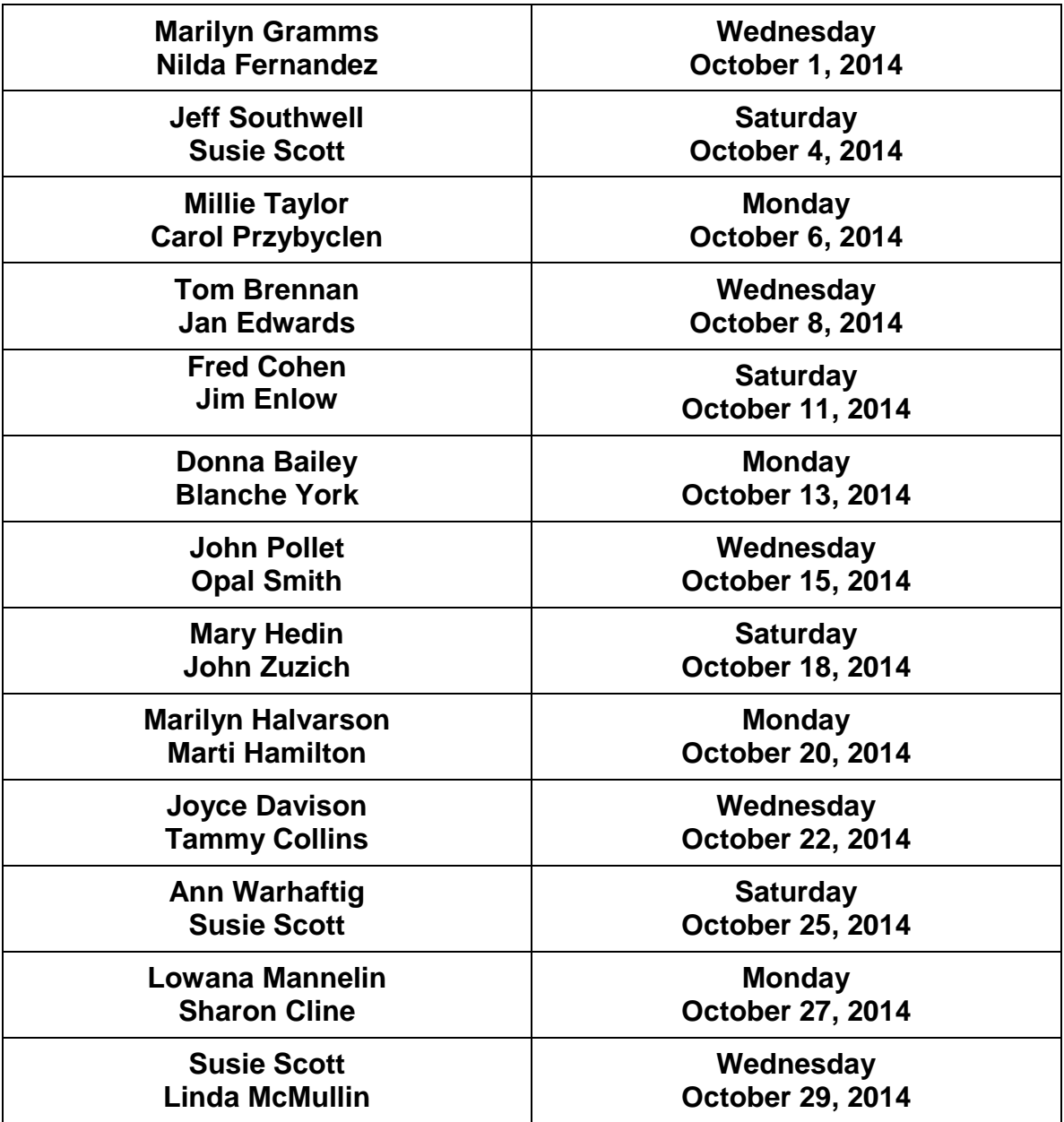